### <span id="page-0-0"></span>Applications and Security

### Anne Denton

Department of Computer Science North Dakota State University

Anne Denton [Applications and Security](#page-64-0)

**Kロト K伊 K** 

 $299$ 

È.

 $\triangleright$  -4  $\equiv$   $\triangleright$ 

## **Outline**

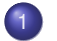

### 1 [Applications Programming](#page-2-0)

- **•** [Architectures](#page-2-0)
- [Programmatically accessing database](#page-12-0)
- [Web-based database access and security](#page-20-0)
	- **[HTML forms](#page-20-0)**
	- [PHP for accessing databases](#page-28-0)
	- [Web application security](#page-42-0)

[Database access for data science \(graduate-level content\)](#page-49-0)

- [Python for data science](#page-49-0)
- [Database access from Python](#page-60-0)

 $QQ$ 

<span id="page-2-0"></span>[Web-based database access and security](#page-20-0) [Database access for data science \(graduate-level content\)](#page-49-0)

# Table of Contents

**[Architectures](#page-2-0)** [Programmatically accessing database](#page-12-0)

### 1 [Applications Programming](#page-2-0)

### **•** [Architectures](#page-2-0)

• [Programmatically accessing database](#page-12-0)

- [Web-based database access and security](#page-20-0) **• HTML** forms
	-
	- [PHP for accessing databases](#page-28-0)
	- [Web application security](#page-42-0)

[Database access for data science \(graduate-level content\)](#page-49-0)

- [Python for data science](#page-49-0)
- [Database access from Python](#page-60-0)

 $2Q$ 

重

[Web-based database access and security](#page-20-0) [Database access for data science \(graduate-level content\)](#page-49-0)

# Different Architectures

- Monolithic application
	- Entire application on one machine
	- For example, default installation of MS Access
- Traditional two-tier application
	- Database located on database server
	- Entire application located at client
- Three-tier application
	- Middleware layer with middleware and application program

**[Architectures](#page-2-0)** 

[Programmatically accessing database](#page-12-0)

- Client with user interface and possibly application program
- Basic web application
	- Client, web-server, and database server separate
	- From a software perspective, it may or may not use a middleware tier

ス 重っ

ă,  $2Q$ 

[Web-based database access and security](#page-20-0) [Database access for data science \(graduate-level content\)](#page-49-0)

# Frontend tier

**[Architectures](#page-2-0)** [Programmatically accessing database](#page-12-0)

- User interfaces
- Report generators
- In a two-tier application, the application layer may issue commands written in
	- SQL commands directly
	- **o** Database client interface
- In a three-tier application user layer calls middleware functions

 $\leftarrow$   $\Box$   $\rightarrow$   $\leftarrow$   $\leftarrow$   $\rightarrow$ 

 $QQ$ 

э

- 4 重う

[Web-based database access and security](#page-20-0) [Database access for data science \(graduate-level content\)](#page-49-0)

# Middleware tier

**[Architectures](#page-2-0)** [Programmatically accessing database](#page-12-0)

4 0 8

 $QQ$ 

### **•** Interface between

- Unprotected and unreliable user layer programs
- And highly controlled and protected database server
- Web frameworks, like Django, contain middleware functions
- Explicit middleware applications such as web services have the primary purpose separate front- and backend
- Many modern applications have extensive middleware
	- Example: Enterprise resource planning (ERP) systems
	- Front end may not

[Web-based database access and security](#page-20-0) [Database access for data science \(graduate-level content\)](#page-49-0)

# Backend tier

**[Architectures](#page-2-0)** [Programmatically accessing database](#page-12-0)

• Highly protected

### • Serves transaction processing functions

- Concurrency control: Multiple transactions cannot interfere with each other or corrupt the data
- Recovery from failure: System can recover from small or moderate failures, like interrupted transactions or power outages
- Note that failures that involve disk storage or entire locations require contingency planning beyond a single DBMS

 $QQ$ 

メメミメ

[Web-based database access and security](#page-20-0) [Database access for data science \(graduate-level content\)](#page-49-0)

**[Architectures](#page-2-0)** [Programmatically accessing database](#page-12-0)

### Question 1 (Multiple answers can be correct)

Which of the following are typical types of frontend applications?

- **1** Transaction processing
- 2 Javascript application
- **3** Web services

 $\triangleright$   $\rightarrow$   $\exists$   $\rightarrow$ 

4 ロト 4 旬

ă,  $QQ$ 

[Web-based database access and security](#page-20-0) [Database access for data science \(graduate-level content\)](#page-49-0)

**[Architectures](#page-2-0)** [Programmatically accessing database](#page-12-0)

### Question 2 (Multiple answers can be correct)

Which of the following are typical types of middleware applications?

- **1** Transaction processing
- 2 Javascript application
- **3** Web services

 $\triangleright$   $\rightarrow$   $\exists$   $\rightarrow$ 

4 口 > 4 问

ă,  $QQ$ 

[Web-based database access and security](#page-20-0) [Database access for data science \(graduate-level content\)](#page-49-0)

**[Architectures](#page-2-0)** [Programmatically accessing database](#page-12-0)

### Question 3 (Multiple answers can be correct)

Which of the following are typical types of backend applications?

- **1** Transaction processing
- 2 Javascript application
- **3** Web services

 $\triangleright$   $\rightarrow$   $\exists$   $\rightarrow$ 

4 ロト 4 旬

ă,  $QQ$ 

**[Architectures](#page-2-0)** [Programmatically accessing database](#page-12-0)

 $\triangleright$  -4  $\equiv$   $\triangleright$ 

 $QQ$ 

э

# Microsoft Access as Client

- Still play a role in many domains
- MS Access can be used as stand-alone database / interface (not recommended for business applications)
- Can be used as application development tool (much more secure and dependable that stand-alone)
	- Graphical User Interface builder (GUI)
	- Code modules in Visual Basic for Applications (VBA)
- Connection to database
	- Microsoft Jet database engine (allows connecting to Access database files, among others)
	- Other Database Connectivity (ODBC)

[Web-based database access and security](#page-20-0) [Database access for data science \(graduate-level content\)](#page-49-0)

## ODBC Standard

**[Architectures](#page-2-0)** [Programmatically accessing database](#page-12-0)

- Other Database Connectivity
- **•** Microsoft standard for client-server interaction
- Defines types and methods
- Implementation of types depends on database system
- Each database system needs its own driver

4 口 > 4 问

ă,  $QQQ$ 

- イヨト

<span id="page-12-0"></span>[Web-based database access and security](#page-20-0) [Database access for data science \(graduate-level content\)](#page-49-0) **[Architectures](#page-2-0)** [Programmatically accessing database](#page-12-0)

 $2Q$ 

→ 重→

### Table of Contents

- 1 [Applications Programming](#page-2-0)
	- **•** [Architectures](#page-2-0)
	- [Programmatically accessing database](#page-12-0)
- [Web-based database access and security](#page-20-0) **• HTML** forms
	- [PHP for accessing databases](#page-28-0)
	- [Web application security](#page-42-0)
- [Database access for data science \(graduate-level content\)](#page-49-0)
	- [Python for data science](#page-49-0)
	- [Database access from Python](#page-60-0)

**[Architectures](#page-2-0)** [Programmatically accessing database](#page-12-0)

 $2Q$ 

# Embedded SQL

- SQL code embedded into C or other complied programming languages
- Requires prepocessor
- Requires runtime library
	- Provided by database system vendors
	- Used by many database applications
- **e** Problems
	- Portability between database system not always guaranteed
	- Debugging tools for host language may not work well
- Uses
	- Is used for CGI (Common Gateway Interface) programs called from HTML pages (security concerns for C)
	- Very commonly used as part of the middl[ew](#page-12-0)[ar](#page-14-0)[e](#page-12-0)

**[Architectures](#page-2-0)** [Programmatically accessing database](#page-12-0)

イロト イ伊 トイヨ トイヨト

ă,  $QQQ$ 

# <span id="page-14-0"></span>SQL integrated in scripting languages

- Scripting languages used very commonly for database interactions
	- No preprocessor needed
	- Database support often intrinsic
- Languages designed for database applications
	- PHP especially for web interactions
	- Perl shell-script-like way of accessing databases
	- Python started as language for scripting but has become general purpose language

[Web-based database access and security](#page-20-0) [Database access for data science \(graduate-level content\)](#page-49-0) **[Architectures](#page-2-0)** [Programmatically accessing database](#page-12-0)

**K ロ ▶ K 倒 ▶ K** 

メイ ヨメ

 $QQQ$ 

# SQL integrated in Java

- Java requires both compilation and java virtual machine JVM
- Advantage: Platform and database independence
	- JDBC: Java Database Connectivity
	- Standard Java package: java.sql
	- Implementation of java.sql interfaces depends database system
	- Driver Manager is part of application (no separate installation)
- Web interactions
	- Servlets avoid having to restart java virtual machine JVM
	- Java server pages compile into servlets

[Web-based database access and security](#page-20-0) [Database access for data science \(graduate-level content\)](#page-49-0) **[Architectures](#page-2-0)** [Programmatically accessing database](#page-12-0)

イロト イ伊 トイヨ トイヨト

ă,

 $2Q$ 

### Question 4 (Multiple answers can be correct)

Which of the following languages uses compilation into machine language (of the physical machine)

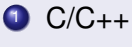

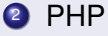

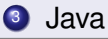

[Web-based database access and security](#page-20-0) [Database access for data science \(graduate-level content\)](#page-49-0) **[Architectures](#page-2-0)** [Programmatically accessing database](#page-12-0)

**Kロト K伊 K** 

 $\rightarrow$  3  $\pm$  3  $\rightarrow$ 

ă,  $QQQ$ 

### Question 5 (Multiple answers can be correct)

For which of the following languages does an interpreter directly interpret the code that the developer writes

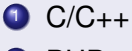

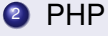

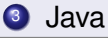

イロン イ何 メイヨン イヨン

ă,  $QQQ$ 

# Client-side vs. server side programming

- Database connection should always be set up server side
	- Protects password and other sensitive information
- Server-side programming (suitable)
	- PHP, even when integrated into html page
		- Check source of resulting html page to see that no programmatic content is accidentally visible
	- **•** Java servlets
	- Server side Perl or Python scripts
	- CGI (Common Gateway Interface) programs in C or C++
- Client-side programming (unsuitable)
	- Java Applets
	- **•** Javascript

[Web-based database access and security](#page-20-0) [Database access for data science \(graduate-level content\)](#page-49-0) **[Architectures](#page-2-0)** [Programmatically accessing database](#page-12-0)

### Question 6 (Multiple answers can be correct)

Which of the following uses server-side programming that is suitable for connecting to a database

- **0** PHP
- **2** Javascript
- **3** Java servlets
- 4 Java applets

 $\triangleright$   $\rightarrow$   $\exists$   $\rightarrow$ 

4 口 > 4 问

ă,  $QQQ$ 

# <span id="page-20-0"></span>Table of Contents

[HTML forms](#page-20-0) [PHP for accessing databases](#page-28-0) [Web application security](#page-42-0)

### 1 [Applications Programming](#page-2-0)

- **•** [Architectures](#page-2-0)
- [Programmatically accessing database](#page-12-0)
- [Web-based database access and security](#page-20-0) **• [HTML forms](#page-20-0)** 
	- [PHP for accessing databases](#page-28-0)
	- [Web application security](#page-42-0)

[Database access for data science \(graduate-level content\)](#page-49-0)

- [Python for data science](#page-49-0)
- [Database access from Python](#page-60-0)

 $2Q$ 

→ 重→

[HTML forms](#page-20-0) [PHP for accessing databases](#page-28-0) [Web application security](#page-42-0)

### • Interaction CGI (Common Gateway Interface) applications

• The  $\leq$  form  $\ldots$  > tag specifies program or script that is to be called

<form action="/cgi-bin/program.cgi" method=

```
"GET">... < \langle f_{\text{OTm}} \rangle
```
<form action="script.php" method= "GET"> ...

</form>

HTML forms

- Different types of input possible
	- Text field <input type="text" name="name">
	- Button <input type="submit">
- Form content is represented as pairs of names with associated values
- Form data is automatically encoded to satisfy requirements for URLs KO KARA KE KAEK E KORO

[HTML forms](#page-20-0) [PHP for accessing databases](#page-28-0) [Web application security](#page-42-0)

### Question 7 (Multiple answers can be correct)

With which of the following types of applications can be called from HTML forms

- **1** PHP script
- 2 CGI program written in C and compiled
- **3** Java servlet

**Kロト K伊 K** 

 $\rightarrow$   $\rightarrow$   $\equiv$   $\rightarrow$ 

ă,  $QQQ$ 

[HTML forms](#page-20-0) [PHP for accessing databases](#page-28-0) [Web application security](#page-42-0)

## Methods of transmitting information

### **● GET: content appended to URL**

- URL separated from query string by ?
- Different name-value pairs separated by &
- Can be typed into browser directly
- Can be used as a link (active link) [http://www.google.com/search?hl=en&lr=&ie=](http://www.google.com/search?hl=en&lr=&ie=ISO-8859-1&q=database&btnG=Google+Search) [ISO-8859-1&q=database&btnG=Google+Search](http://www.google.com/search?hl=en&lr=&ie=ISO-8859-1&q=database&btnG=Google+Search)
- POST: Information sent in 2 steps
	- First set up connection
	- Then send content

イロト イ伊 トイヨ トイヨト

 $QQQ$ э

[HTML forms](#page-20-0) [PHP for accessing databases](#page-28-0) [Web application security](#page-42-0)

### Question 8 (Multiple answers can be correct)

Which of the following statements is correct in regard to using GET rather than POST for transmitting data from a form

- **1 GET** is less secure than post
- <sup>2</sup> GET is no longer being used due to security concerns
- <sup>3</sup> GET is faster

4 ロト 4 旬

 $QQQ$ 

[HTML forms](#page-20-0) [PHP for accessing databases](#page-28-0) [Web application security](#page-42-0)

# Output of a CGI Program

- Must be MIME encoded (Multi Purpose Internet Mail Extension)
- First line of output must be a MIME content-type descriptor
	- E.g. for HTML document Content-type: text/html
- Producing HTML programmatically
	- Writing strings that contain HTML tags
	- Watch for special characters
		- **o** Translation of "<" into "&lt" etc.
		- Translation of "\n" into "<br>"
	- Producing tables from query results

**K ロ ▶ K 伊 ▶ K ヨ** 

 $\rightarrow$  3  $\pm$  3  $\rightarrow$ 

ă,

 $2Q$ 

[HTML forms](#page-20-0) [PHP for accessing databases](#page-28-0) [Web application security](#page-42-0)

### Separating View from Model

- When servlets or cgi scripts are used, code and logic are mixed
- Designs that separate view from logic
	- JSP: Java Server Pages
	- ASP: Microsoft Active Server Pages
	- JSP pages are compiled from servlets
- Allow implementing full Model-View-Controller Architecture
	- PHP was designed such that static content is treated as for html
	- Extension of any html page can be changed to .php if installed
	- If no longer displayed, indicates problem with PHP

**∢ ロ ▶ ∢ 伊 ▶ ∢** 

 $QQQ$ 

[HTML forms](#page-20-0) [PHP for accessing databases](#page-28-0) [Web application security](#page-42-0)

#### <span id="page-27-0"></span>Question 9 (Multiple answers can be correct)

How is an HTML page sent out from a CGI program?

- **1** The CGI program sends out the HTML content and the programmatic content separately
- <sup>2</sup> The CGI program constructs the HTML page fully and sends it to the browser
- <sup>3</sup> When PHP is used as CGI program the HTML content is included without explicit need for print statements

 $\leftarrow$   $\Box$   $\rightarrow$   $\leftarrow$   $\leftarrow$   $\rightarrow$ 

 $QQQ$ 

#### [HTML forms](#page-20-0) [PHP for accessing databases](#page-28-0) [Web application security](#page-42-0)

## <span id="page-28-0"></span>Table of Contents

### 1 [Applications Programming](#page-2-0)

- **•** [Architectures](#page-2-0)
- [Programmatically accessing database](#page-12-0)
- [Web-based database access and security](#page-20-0) **• HTML** forms
	- [PHP for accessing databases](#page-28-0)
	- [Web application security](#page-42-0)
- [Database access for data science \(graduate-level content\)](#page-49-0)
	- [Python for data science](#page-49-0)
	- [Database access from Python](#page-60-0)

 $2Q$ 

→ 重→

[HTML forms](#page-20-0) [PHP for accessing databases](#page-28-0) [Web application security](#page-42-0)

### • PHP was developed specifically with web interactions in mind, so database access is directly integrated into the language

- **Static html content outside PHP blocks**
- Any valid html page is also a valid PHP page
- PHP typically used through a browser, but command line interface (cli) version exists
- No need for the printing of html tags for static html code as has to be done for cgi programs

#### • Only dynamic portions have to be coded <?php

```
echo "This portion is active content";
?>
```
### Tutorial at

<span id="page-29-0"></span>PHP

<http://www.w3schools.com/php/default.asp>

 $QQQ$ 

[HTML forms](#page-20-0) [PHP for accessing databases](#page-28-0) [Web application security](#page-42-0)

# <span id="page-30-0"></span>Basic PHP syntax

### Similarities to C-based language

- Comments using // or  $/*$   $*/$  although  $#$  works too
- Semicolons at end of statements
- Variable names case sensitive
- $\bullet$  Blocks using { }
- if/elseif/else syntax as in C
- while and for loops as in C
- Variable names start with \$

```
\text{Stxt} = \text{``Hello world!''}:Sx = 42:
```
- echo or print can be used to print to the screen or create HTML content
- Variables do not have to be declared
- Use . for string concatenation

イロト イ何 トイヨ トイヨ ト

ミー  $2Q$ 

[HTML forms](#page-20-0) [PHP for accessing databases](#page-28-0) [Web application security](#page-42-0)

# Variables and Functions

### • PHP is loosely typed

- For example, you can add strings to numbers
- You can change the behavior through declare(strict\_types=1);
- Syntax of functions similar to C

```
function myFunction() {
   echo "In function";
}
```
- Variables can be local or global scope
	- Variables declared in functions are considered local
	- Variables declared outside functions are considered global and can only be used in functions if explicitly listed as global in the function

 $\triangleright$  -4  $\equiv$   $\triangleright$ 

ă,

 $2Q$ 

# <span id="page-32-0"></span>Arrays

### Arrays and indexed arrays

- $\bullet$  Created using the function  $array()$
- **•** foreach allows iterating through an array
- Explicit indexes can also be used
- Associative arrays
	- Created using, e.g.,  $\frac{1}{2}$  age = array ("Peter"=>"35", "Ben"=>"37", "Joe"=>"43");
	- Elements addressed using key, e.g. echo "Peter is " . \$age['Peter'] . " years old.";
	- Iterating through an associative array

```
foreach(\frac{2}{3}age as \frac{2}{3}x \Rightarrow \frac{2}{3}x value) {
    echo "Key=" . $x . ", Value=" . $x_value;
    echo " <br>"; }
```
K ロ ▶ K @ ▶ K 할 ▶ K 할 ▶ - 할 → 9 Q @

[HTML forms](#page-20-0)

[PHP for accessing databases](#page-28-0) [Web application security](#page-42-0)

# <span id="page-33-0"></span>Processing form input

### **• Consider HTML form**

<form action="printname.php" method="get"> Name: <input type="text" name="name"><br> <input type="submit">

- This input could be processed in printname.php The name is <?php echo \$\_GET["name"]; ?><br>
- Note that the rest of the page printname.php can be plain HTML
- Because PHP programs are designed so much like HTML pages, it is realistic and not uncommon to send form data to the page itself
	- Can be done by listing the name
	- $\bullet$  Or by giving  $\frac{1}{2}$  SERVER["PHP\_SELF"] [as](#page-32-0) [UR](#page-34-0)[L](#page-32-0)

EXALA E DAG

### <span id="page-34-0"></span>Question 10 (Multiple answers can be correct)

- **1** Form content is submitted as key-value pairs that are then processed by a CGI program
- 2 An HTML form can itself be constructed using information that was submitted by a form
- <sup>3</sup> PHP can only be used to dynamically modify a form if the key-value pairs originated from the same form

**∢ ロ ≯ ∢ 何 ≯** 

 $2QQ$ 

## Input sanitization

[HTML forms](#page-20-0) [PHP for accessing databases](#page-28-0) [Web application security](#page-42-0)

- **Check out** [https://www.w3schools.com/php/php\\_](https://www.w3schools.com/php/php_form_validation.asp) form validation.asp for suggestions on sanitizing form input
- A generally helpful function is htmlspecialchars() which converts special characters to their HTML representation
- Also useful is  $\text{trim}(\cdot)$  which removes spaces, tabs, and newline characters
- $\bullet$  stripslashes removes backslashes  $(\wedge)$
- Do check out form validation more thoroughly!

**K ロ ▶ K 伊 ▶ K** 

メイ ヨメ

 $2Q$ 

э

### Question 11 (Multiple answers can be correct)

- **1** Input sanitization means that all special characters have to be removed and the user, for example, has to type "percent" instead of %
- <sup>2</sup> The PHP function htmlspecialchars() replaces special characters with their HTML representation
- **3** The PHP function htmlspecialchars() achieves that all characters are removed that could potentially allow injecting additional SQL queries into a query string

4 0 8

つへへ

[HTML forms](#page-20-0) [PHP for accessing databases](#page-28-0) [Web application security](#page-42-0)

# Connecting to a PostgreSQL database

- The connection string looks like this \$dbhost = pg\_connect("host=hostname dbname=databasename user=username password=password");
- To avoid having the password in the file, please read host, dbname, user, and password from a file that is not in the public\_html directory
- **If the command didn't succeed**  $$dbhost$  will be undefined
	- You can check this as if(!\$dbhost) or by printing \$dbhost
	- **•** pg last error() has additional information
	- die("Error: ".pg last error()); will print the error message and exit from the current PHP script

イロメ イ押メ イヨメ イヨメー

噴く  $2Q$ 

### Question 12 (Multiple answers can be correct)

When a PHP page that connects to a database does not properly display the reason could be

- **1** A coding mistake in the php
- 2 That php is not enabled on the web server
- <sup>3</sup> Incorrect information in the connection string
- **4** That the database server is inaccessible
- **5** An error in the SQL code

4 0 8

 $QQQ$ 

[HTML forms](#page-20-0) [PHP for accessing databases](#page-28-0) [Web application security](#page-42-0)

# Querying the PostgreSQL database

- Querying is done using the statement  $$result = pq query({$dbhost, $sgl)};$ where  $$dbhost$  is set above and  $$sql$  is a text string with the query
- If you are not using the default schema you have to include the schema name in the query

```
\text{Ssgl} = \text{''SELECT} \times \text{FROM Schema.Tablename''};
```
- o pg\_fetch\_array(\$result) successively extracts records from  $$result$  as PHP arrays
- You can then iterate through those PHP arrays to get all attributes

イロメ イ押メ イヨメ イヨメー

噴く  $2Q$ 

[HTML forms](#page-20-0) [PHP for accessing databases](#page-28-0) [Web application security](#page-42-0)

### **Cleanup**

- o pg free result(\$result); frees the memory
- o pg\_close(\$dbhost); closes the connection to the database server
- For a complete example that prints out the first column of a table see

[http://wiki.cs.ndsu.nodak.edu/doku.php?id=](http://wiki.cs.ndsu.nodak.edu/doku.php?id=classes:general:dbsamples:php_postgres) [classes:general:dbsamples:php\\_postgres](http://wiki.cs.ndsu.nodak.edu/doku.php?id=classes:general:dbsamples:php_postgres)

**K ロ ▶ K 伊 ▶ K ヨ** 

 $\rightarrow$  3  $\pm$  3  $\rightarrow$ 

ă.  $QQQ$ 

[HTML forms](#page-20-0) [PHP for accessing databases](#page-28-0) [Web application security](#page-42-0)

### <span id="page-41-0"></span>Question 13

Differences in how different programming languages connect to databases include

- **1** How the connection is established
- 2 How vendor-dependent the SQL syntax is
- <sup>3</sup> How the result string is processed

 $\triangleright$   $\rightarrow$   $\exists$   $\rightarrow$ 

 $\leftarrow$   $\Box$   $\rightarrow$   $\leftarrow$   $\leftarrow$   $\rightarrow$ 

ă.  $QQQ$ 

#### [HTML forms](#page-20-0) [PHP for accessing databases](#page-28-0) [Web application security](#page-42-0)

### <span id="page-42-0"></span>Table of Contents

### 1 [Applications Programming](#page-2-0)

- **•** [Architectures](#page-2-0)
- [Programmatically accessing database](#page-12-0)
- [Web-based database access and security](#page-20-0)
	- **HTML** forms
	- [PHP for accessing databases](#page-28-0)
	- [Web application security](#page-42-0)

[Database access for data science \(graduate-level content\)](#page-49-0)

- [Python for data science](#page-49-0)
- [Database access from Python](#page-60-0)

 $QQQ$ 

→ 重→

[HTML forms](#page-20-0) [PHP for accessing databases](#page-28-0) [Web application security](#page-42-0)

### Web application vs. database security

- Classic database security addresses
	- User privileges
	- Security of database for systems users
- Some of the most serious threats are related to web applications
	- Some relate specifically to databases e.g. SQL Injection <https://xkcd.com/327/>
- Many other concerns that exceed what can be covered in this course
	- Buffer overflow and similar exploits

**K ロ ト K 伊 ト K** 

メイ ヨメ

 $QQQ$ 

э

# SQL Injection

- Concept: Code injection
	- Somewhat related to code injection techniques through buffer overflow when C is used in CGI programming

[HTML forms](#page-20-0)

[PHP for accessing databases](#page-28-0) [Web application security](#page-42-0)

- Malicious SQL segments added after existing statements
- Consider the string from the XKCD comic <https://xkcd.com/327/>
	- Robert'); DROP TABLE Students; --
	- When inserted into something like INSERT INTO Students VALUES ('\$name');
	- **.** The result is INSERT INTO Students VALUES ('Robert'); DROP TABLE Students;--');
	- Notice how the insertion statement is correctly closed off by the quote and parenthesis in the supposed name
	- Notice also how the actually closing off quote and parenthesis are commented out **K ロ ▶ K 伊 ▶ K ヨ** あす 悪 あい 噴く

 $2Q$ 

[HTML forms](#page-20-0) [PHP for accessing databases](#page-28-0) [Web application security](#page-42-0)

### Question 14

- **1** SQL injection is a database security problem that depends on the security features of the DBMS
- 2 SQL injection is an example of code injection
- <sup>3</sup> Unless you do your CGI programming in the C programming language, which is known for buffer overflow code injection vulnerabilities, your code will not be vulnerable to SQL injection

 $\leftarrow$   $\Box$   $\rightarrow$   $\leftarrow$   $\leftarrow$   $\rightarrow$ 

つへへ

### Use of statements that are always true

- Adding statements that are always true, like  $1=1$  or '  $\prime ='$  ' [https:](https://www.w3schools.com/sql/sql_injection.asp)
	- [//www.w3schools.com/sql/sql\\_injection.asp](https://www.w3schools.com/sql/sql_injection.asp)
- Allows listing more entries than were requested
	- If a userid is requested, adding  $OR 1=1$ SELECT userid, password FROM Users WHERE userid  $= 105$  OR  $1=1$ :
- Bypassing security checks
	- $\bullet$  If a password is requested, adding 'OR  $' = '$ SELECT  $\star$  from Users WHERE name = ''OR ''=''AND pass = ''OR ''='';

KED KAP KED KED E YORA

[HTML forms](#page-20-0) [PHP for accessing databases](#page-28-0) [Web application security](#page-42-0)

### Tools

- Typically vulnerabilities are detected with tools
	- Tools can scan many combinations
	- The user cannot know what exactly is done with the string that is supplied by the user
- sqlmap is a powerful tool <http://sqlmap.org/>
	- Make sure not only use with prior mutual consent!
	- When a vulnerability is found, huge quantities of data can extracted
	- A single vulnerability is enough

 $\triangleright$   $\rightarrow$   $\exists$   $\rightarrow$ 

 $\leftarrow$   $\Box$   $\rightarrow$   $\leftarrow$   $\Box$   $\rightarrow$ 

 $QQQ$ 

э

[HTML forms](#page-20-0) [PHP for accessing databases](#page-28-0) [Web application security](#page-42-0)

# Preventing vulnerabilities

- In PHP "Prepared statements" work well
	- They replace problematic characters
	- Number of variables that can be supplied is specified at the time the program is written
- Syntax depends on DBMS
	- PostgreSQL [https:](https://www.php.net/manual/en/function.pg-prepare.php)

[//www.php.net/manual/en/function.pg-prepare.php](https://www.php.net/manual/en/function.pg-prepare.php)

- MySQL [https://www.w3schools.com/php/php\\_mysql\\_](https://www.w3schools.com/php/php_mysql_prepared_statements.asp) [prepared\\_statements.asp](https://www.w3schools.com/php/php_mysql_prepared_statements.asp)
- Do not confuse with database prepared statements!
	- Intended solely for performance and tend not to help against injections
- Make use of PHP prepared statements!

イロト イ伊 トイヨ トイヨト

ă.

 $2Q$ 

[Python for data science](#page-49-0) [Database access from Python](#page-60-0)

# <span id="page-49-0"></span>Table of Contents

- 1 [Applications Programming](#page-2-0)
	- **•** [Architectures](#page-2-0)
	- [Programmatically accessing database](#page-12-0)
- [Web-based database access and security](#page-20-0) **• HTML** forms
	- [PHP for accessing databases](#page-28-0)
	- [Web application security](#page-42-0)

[Database access for data science \(graduate-level content\)](#page-49-0)

- [Python for data science](#page-49-0)
- [Database access from Python](#page-60-0)

 $2Q$ 

- 4 重う

[Python for data science](#page-49-0) [Database access from Python](#page-60-0)

# Reasons for using Python

- PHP is good for web interactions but not as suited for processing data
- Python has libraries that allow anything from basic statistics, plotting, and signal processing to the newest deep learning
- Some of the most important libraries
	- NumPy: Allows array-based processing similar to Matlab
	- Pandas: Allows statistics processing similar to R and SAS
	- Matplotlib: Allows plotting similar to Matlab
	- Tensorflow: Google's deep learning library
- Python's success is largely due to being several languages in one

**K ロ ▶ K 伊 ▶ K ヨ** 

メイ ヨメ

 $QQQ$ 

[Python for data science](#page-49-0) [Database access from Python](#page-60-0)

# Properties of Python

### • High-level language

- One statement typically does a lot
- Instead of using loops with statements that are executed thousands or millions of times, use array-based processing or other libraries programmed in C or other low-level languages
- Typical applications, like the Geographic Information Systems, use C for low-level programming and Python for the user interface and high-level instructions
- Interpreted / scripting language
	- $\bullet$  Run programs using python3 fn.py
- Open source language

イロト イ伊 トイヨ トイヨト

ă.  $QQQ$ 

[Python for data science](#page-49-0) [Database access from Python](#page-60-0)

# Basic Python syntax

- Does not consistently use C-style syntax (much less so than PHP)
- No semicolons at the end of lines
- $\bullet$  Indentation rather than  $\{ \}$ s defines blocks
	- Nice for clarity, but you have to be very careful when changing text editors
- **o** It has interactive environments
- **IDLE** or Jupyter Notebook
	- Similar to Matlab and R

4 0 8

 $QQQ$ 

э

### More basics

[Python for data science](#page-49-0) [Database access from Python](#page-60-0)

Assignment of values to variables does follow C-based standards

```
a = 5a = a + 3print(a)
```
• Comparisons use  $(==)$  as in C-based languages, but syntax of conditions is different

```
if (a == 8):
   print("yes")
```
イロト イ何 トイヨ トイヨ ト

ミー  $2Q$ 

### Python 2 vs. 3

[Python for data science](#page-49-0) [Database access from Python](#page-60-0)

### The language changed substantially between version 2 and 3

- Syntax for writing to the screen
- Syntax for division
- $\bullet$  In Python 2 you write print 5/2 and it returns 2
- $\bullet$  In Python 3 you write print (5/2) and it returns 2.5
- At this point you should use Python 3
	- The "sunset date" was January 1, 2020
	- That means security holes are no longer fixed for Python 2

**K ロ ▶ K 倒 ▶ K** 

メメミメ

 $QQQ$ 

[Python for data science](#page-49-0) [Database access from Python](#page-60-0)

## Python virtual environments

- Because libraries are so important to Python, it is notorious for inconsistent installations
- It has become common that users of multi-user systems create their own custom installation
- **Please refer to the following tutorial [https://realpython.](https://realpython.com/python-virtual-environments-a-primer/)** [com/python-virtual-environments-a-primer/](https://realpython.com/python-virtual-environments-a-primer/)
- If you type the following in the lab, a virtual environment will be created for you

python3 -m venv /python\_virtual\_environment

**•** For more details check

<https://docs.python.org/3/library/venv.html>

 $2990$ 

È.

イロト イ押 トイヨ トイヨ ト

# Data types

- Variables do not have to be declared
- Uses strong typing
	- $\bullet$  You cannot add  $5 + 15$  as you can, by default, in PHP
- Lists: squares list =  $[0, 1, 4, 16]$ 
	- squares\_list[2] is 4
	- You can change individual list elements
	- Counting starts at 0 as in most modern languages!
- $\bullet$  Strings: hello = "Hello!" (single quotes work too)
	- You extract individual letters
	- You cannot change individual letters (strings are immutable)
- $\bullet$  Tuples: thistuple = ("apple", "banana", "cherry")
	- Important for inserting and retrieving from databases!
- $\bullet$  Dictionaries: offices = {"Denton":28, "Ludwig":22}
	- Key-value pairs
	- Like associative arrays in PHP

**K ロ ▶ K 何 ▶ K ヨ ▶ K ヨ ▶** 

 $B$   $\Omega$ 

```
• Example factorial:
```

```
n = 5factorial = 1for i in range(1,n+1):
   factorial * = iprint(factorial)
```
**•** range takes beginning and end+1 as arguments

- $\bullet$  Why n+1?
- Goes through loop n times
- $\bullet$  range  $(0, n)$  is  $0, 1, 2, ...$  n-1
- You can iterate over any "iterables" including lists

```
for animal in ["cat", "mouse"]:
   print(animal)
```
イロト イ押 トイヨ トイヨ トー

 $B$   $\Omega$ 

## **Packages**

[Python for data science](#page-49-0) [Database access from Python](#page-60-0)

- Some packages are standard, and needed for most of what you do
	- math, sys

```
import math
n = 5math.factorial(n)
```
**• You could also write** import math as m

or

from math import factorial

• Numpy arrays are also standard in many scientific applications

**K ロ ▶ K 伊 ▶ K ヨ** 

 $\rightarrow$  3  $\pm$  3  $\rightarrow$ 

B

 $2Q$ 

### Numpy arrays

[Python for data science](#page-49-0) [Database access from Python](#page-60-0)

- Python itself does not have arrays but just lists
- Lists can have different elements but arrays are expected to all have the same datatype
- Numpy arrays fit many scientific applications
- Allow array-based processing

```
import numpy as np
a = 3 \times np \cdot ones(5)b = np.array(range(0, 5))print(a+b)
```
**K ロ ▶ K 伊 ▶ K ヨ** 

 $\rightarrow$  3  $\pm$  3  $\rightarrow$ 

÷.

 $2Q$ 

[Python for data science](#page-49-0) [Database access from Python](#page-60-0)

## <span id="page-60-0"></span>Table of Contents

### 1 [Applications Programming](#page-2-0)

- **•** [Architectures](#page-2-0)
- [Programmatically accessing database](#page-12-0)
- [Web-based database access and security](#page-20-0) **• HTML** forms
	- [PHP for accessing databases](#page-28-0)
	- [Web application security](#page-42-0)

[Database access for data science \(graduate-level content\)](#page-49-0)

- [Python for data science](#page-49-0)
- [Database access from Python](#page-60-0)

 $2Q$ 

- 4 重う

# Database connectivity

- We will use the library psycopg2
- This library is already installed in the lab
- The following tutorial is quite extensive [https://www.postgresqltutorial.com/](https://www.postgresqltutorial.com/postgresql-python/connect/) [postgresql-python/connect/](https://www.postgresqltutorial.com/postgresql-python/connect/)
- The connection string is

```
conn = psycopg2.connect("host=hostname
dbname=databasename user=username
password=password")
```
Make sure that the file from which you connect to the database does not have read privileges for "all" and that it is not in public\_html or a subdirectory thereof イロト イ押 トイヨ トイヨ ト 重し

 $2Q$ 

[Python for data science](#page-49-0) [Database access from Python](#page-60-0)

# Using psycopg2

- You can find the basic syntax of psycopg2 at <https://www.psycopg.org/docs/usage.html>
- I recommend that you create tables using psql since you only need to do that once
- You probably want to do insertions and queries using psycopg2 since that gives you more flexibility
- Notice that you will not see changes to the database until you commit change!

**K ロ ト K 伊 ト K** 

 $\rightarrow$  3  $\pm$  3  $\rightarrow$ 

 $QQQ$ 

## Security of prepared statements in Python

- The cursor execute statement in psycopg2 automatically implements the more secure prepared statement logic discussed for PHP
- That also means that you do not have to use the single quote string notation in SQL
- Neither do you need to escape single quotes
- It uses the tuple notation that is intrinsic to standard Python!

**K ロ ▶ K 伊 ▶ K** 

 $QQQ$ 

# <span id="page-64-0"></span>Working with multiple records at once

- You can insert multiple records at once using psycopg2's executemany
- The tutorial at [https://www.postgresqltutorial.com/](https://www.postgresqltutorial.com/postgresql-python/query/) [postgresql-python/query/](https://www.postgresqltutorial.com/postgresql-python/query/) gives you more details
- When you retrieve tables, by default, you will iterate through tuples row by row
- Many data processing libraries, like Pandas, represent data through column-oriented data frames
- Conversion straightforward

```
https://www.geeksforgeeks.org/
creating-a-pandas-dataframe-using-list-of-tuples/
```
イロト イ伊 トイヨ トイヨト

重し  $2Q$